# **AnySplitter Crack With Serial Key PC/Windows**

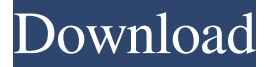

### **AnySplitter Crack+ X64 [March-2022]**

How to Install AnySplitter : Download AnySplitter.zip and extract the contents of the archive to a folder.Double click the icon AnySplitter in the extracted folder to run the software. Note : It may take some time to run. In that case,please leave this page to let the software download the required files. Start the software. The application appears as shown in the figure below. To use the software, You need to specify the source file and the destination folder. To find the destination folder, right click on the "Files" menu and click "New" then browse for the destination folder. If you are doing the first time, the application will ask you to select the source file and then the destination folder. Please read carefully all the options which appear on the screen as shown below. Once the source file is selected, click the "Start" button. The application will start the file compression process. The progress bar will fill with the percentage of completion. A message at the bottom of the screen will display the status of the operation. When the operation completes, a message "File Splitting Successful" appears on the screen. When you are done, please click the "Stop" button to stop the file splitting. Click the "Files" menu to view the source file. Click the "Open" menu to open the destination folder. The file that you have compressed will be in the destination folder. AnySplitter for Mac OS X : Installing AnySplitter for Mac requires the Mac OS X Disk Utility. If you want to use anySplitter for Mac, you need to download and install the program from anySplitter. Please note that you need to download AnySplitter for Mac from the developer's website. After downloading the program from the website, install it and run it. The application appears as shown in the figure below. If you are doing the first time, the application will ask you to select the source file and then the destination folder. Please read carefully all the options which appear on the screen as shown below. Once the source file is selected, click the "Start" button. The application will start the file compression process. The progress bar will fill with the percentage of completion. A message at the

#### **AnySplitter**

Masks for specific keys on keyboards, users who have trouble using some of the main keyboard keys, a complex keyboard, this program to manage the use of your keyboard macros. KEYMACRO version 1.0.0.1 (2012-05-15) Keyboard macro manager. - Create and manage keyboard macros with the selection of specific keys. - Integrated with the Text-to-Speech Voice Control Utility. - Integrated with Voice Control's search service. - Integrated with AutoHotKey. -

Only needs an administrator password. KEYMACRO.exe is a simple but powerful application that will allow you to create new keyboard macros and manage your existing ones. To create a new keyboard macro, you must: - Select one or more keys from the keyboard. - Name it. - In the Keys that you select, insert the text to be included in the macro. To edit an existing macro, you must: - Select the keyboard macro you want to edit. - Click on the "Edit" button. - Use the fields provided to edit your macro. You can insert strings of characters, which are a subset of the characters in the following table. To get the text you need to replace, you can: - Select one or more strings from the keyboard. - Click on the "Replace" button. - The program will search for the string you have selected and then insert the corresponding string. You can insert single characters, sequences, and any possible combination of the characters. Please note that the program currently can only handle macros with the text from the keyboard. The macros are available for the following characters. The following characters must be separated by commas. To automatically add new characters to the list of the current characters, you can: - Add the new characters to the list of characters. You can remove the macro of a given key, you can: - Select the macro you want to remove. - Click on the "Remove" button. - Confirm. - In the "Macros to remove" dialog, select the macro to remove. - Click on the "Remove" button. - Confirm. - The macro is removed. When you use the "Remove" button, you are no longer able to create macros with this character. You can remove a given macro, you can: - Select the macro you want to remove. 77a5ca646e

### **AnySplitter Crack + With Full Keygen PC/Windows**

1. The disk administrator of a certain computer can use the "Windows 7 Disk Cleanup" utility to clean the system of unused files and registry entries. We recommend that the user choose the "Clean up by running" option in order to ensure that the free space is not compromised. However, if the system contains a large amount of data, and if it has been running for a long time, you might not be able to clean it up completely. In this case, you can use anySplitter to split the disk into multiple small parts. Note: The program requires a disk with at least 30 GB of free space. Here are some screenshots of the main window: 2. Once you start the program, the user can select a file and set the output location. 3. The option to burn the file is available when the user sets the output location. 4. The user can choose to burn multiple files at the same time. 5. The user has an option to save all the changes that were made when the file was burned. 6. After the files are burned, the user can choose to stop the operation or to confirm the changes. 7. If the user clicks the "Yes" button, the data will be burned on the selected disk. 8. If the user chooses to cancel the operation, the application will close. Requirements: 1. The program is compatible with Windows XP or higher. 2. The program is compatible with either 32-bit or 64-bit versions of the operating system. Features: 1. Simple and easy to use interface. 2. Can split any file that exceeds 2 GB in multiple parts. 3. Can burn any file that is contained on the hard disk. 4. No additional software required in order to work. 5. The user has an option to save all the changes that were made when the file was burned. What's New: 1. There have been some improvements and corrections to the user interface. 2. There have been some corrections and improvements to the burning procedure. 3. There have been some improvements to the program in order to make it compatible with more operating systems. 4.

### **What's New in the AnySplitter?**

AnySplitter is a free, yet powerful, file splitter utility for Windows. It allows you to split multiple files in multiple parts, and burn these parts onto multiple CDs or DVDs. This software does not require external utilities, does not require the installation of additional components, and can process any type of file, no matter what the size or the destination format. The interface is very simple and easy to understand. The layout is designed in such a way that allows you to perform multiple operations with just a few clicks. The operating principle of this application is based on the fact that files contain data, which can be represented as a sequence of characters. Each character is known as an atom, which is grouped together in the form of a byte. The bytes in these groups form a sequence of characters. Once this sequence is split into multiple parts, each part can be individually retrieved, burned, and formatted. This software is very useful if you are having problems with your computer burning discs. For example, you may need to split and burn a file, but your disk is full or your disc is damaged. In this case, you can use this tool to split the file and burn it on multiple discs. The application offers many advanced options. This means that you can split your files with customizable speed, quality, number of parts, and output format. You can also choose to burn your files to a number of CDs or DVDs at the same time. With this utility, you do not have to worry about problems like all your disc space is full, or your computer is damaged. You can do this as many times as you want. You can also automatically split your files in the future. AnySplitter is an application that can split any type of file into multiple parts. All you need is a Windows operating system and a simple installation. In order to use this program, you do not need to have any programming skills. In addition, the program has a friendly interface that allows you to perform multiple operations with just a few clicks. When you are finished, the files will be burned on your multiple CDs or DVDs. Features A quick and easy interface The application is very simple to use. The interface is very intuitive,

and provides a solution for most problems that you can face with the burning of discs. Splits any type of file into multiple parts You can split any type of file into multiple parts. This tool will help you in situations like you have a hard drive that is full, or your computer is damaged. In this case, you can use the tool to split your file and burn it on multiple discs. Burns multiple discs at once You can burn multiple discs at once. This means that you do not need to worry about your hard drive being full or your computer being damaged when you need to burn discs. You can also do this as many times as you

## **System Requirements For AnySplitter:**

PlayStation®4 computer entertainment system (DVD-ROM) with internet connection. Network access is required. Network settings must be correctly configured to play online features and can be changed in the settings menu. Software subject to license (us.playstation.com/softwarelicense). Online features require an account and are subject to terms of service and applicable privacy policy (playstationnetwork.com/terms-of-service & playstationnetwork.com/privacypolicy). © 2019 Sony Interactive Entertainment Inc. All rights reserved. Published by Sony Interactive

#### Related links:

<https://isispharma-kw.com/tv-series-icon-pack-9-free-registration-code/> <http://persemediagroup.com/opera-mail-password-recovery-crack-license-keygen/> <https://rednails.store/rifidi-tag-streamer/> <https://seniordiscount.ca/wp-content/uploads/2022/06/harrcare.pdf> <https://www.solve.it/wp-content/uploads/2022/06/altnis.pdf> <https://bootycallswag.com/2022/06/06/itunes-genre-art-manager-crack-activation-key/> [https://gametimereviews.com/wp-content/uploads/2022/06/Disk\\_Heal.pdf](https://gametimereviews.com/wp-content/uploads/2022/06/Disk_Heal.pdf) [https://speedhunters.al/wp-content/uploads/2022/06/AIO\\_Boot.pdf](https://speedhunters.al/wp-content/uploads/2022/06/AIO_Boot.pdf) <https://kramart.com/inventory-analyst-crack-torrent-pc-windows-updated-2022/> <http://www.interprys.it/msnbot-crack-free-license-key-free-april-2022.html>